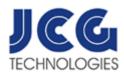

## Installing and Configuring the Liberty Player to Work with Your Foot Control

\*Make sure your Foot Control is plugged into your computer

1. From the Windows desktop, OPEN (Double-Click) the Liberty Player icon.

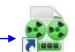

2. From the pull-down menu, select View/Options/Foot Control. Put a check next to Enable Foot Control.

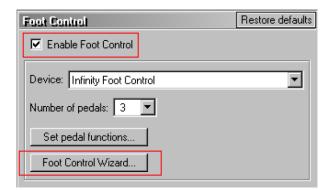

3. Click the button labeled, Foot Control Wizard. Complete the wizard.

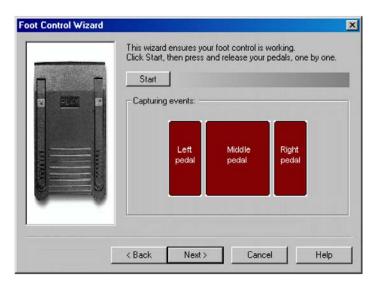

4. Once the wizard is complete, click Set pedal functions. This dialog lets you assign functions for each device pedal and enables you to control the playback of sound data.

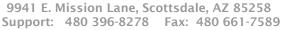

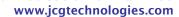

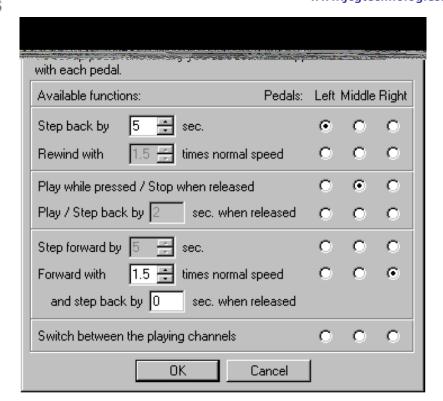

- 5. Once you configured the foot pedals, click **OK**.
- 6. Click **OK** to return to the Player window.